## **Buljan, Luka**

## **Undergraduate thesis / Završni rad**

**2014**

*Degree Grantor / Ustanova koja je dodijelila akademski / stručni stupanj:* **Josip Juraj Strossmayer University of Osijek, Faculty of Humanities and Social Sciences / Sveučilište Josipa Jurja Strossmayera u Osijeku, Filozofski fakultet**

*Permanent link / Trajna poveznica:* <https://urn.nsk.hr/urn:nbn:hr:142:835551>

*Rights / Prava:* [In copyright](http://rightsstatements.org/vocab/InC/1.0/) / [Zaštićeno autorskim pravom.](http://rightsstatements.org/vocab/InC/1.0/)

*Download date / Datum preuzimanja:* **2024-07-14**

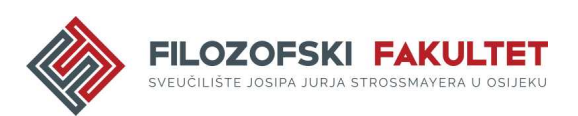

*Repository / Repozitorij:*

[FFOS-repository - Repository of the Faculty of](https://repozitorij.ffos.hr) [Humanities and Social Sciences Osijek](https://repozitorij.ffos.hr)

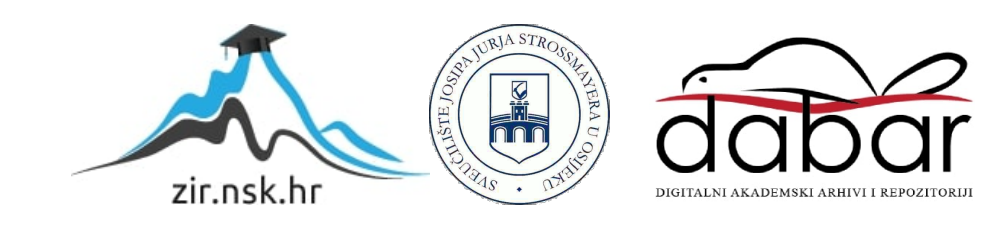

SVEUČILIŠTE JOSIPA JURJA STROSSMAYERA U OSIJEKU FILOZOFSKI FAKULTET ODSJEK ZA INFORMACIJSKE ZNANOSTI MENTOR: doc.dr.sc. BORIS BADURINA KOMENTOR: asistent TOMISLAV JAKOPEC STUDENT: LUKA BULJAN

# *KARAKTERISTIKE SASS SINTAKSE I PRIMJENA U PRAKSI*

Završni rad

OSIJEK, 2014.

## Sadržaj

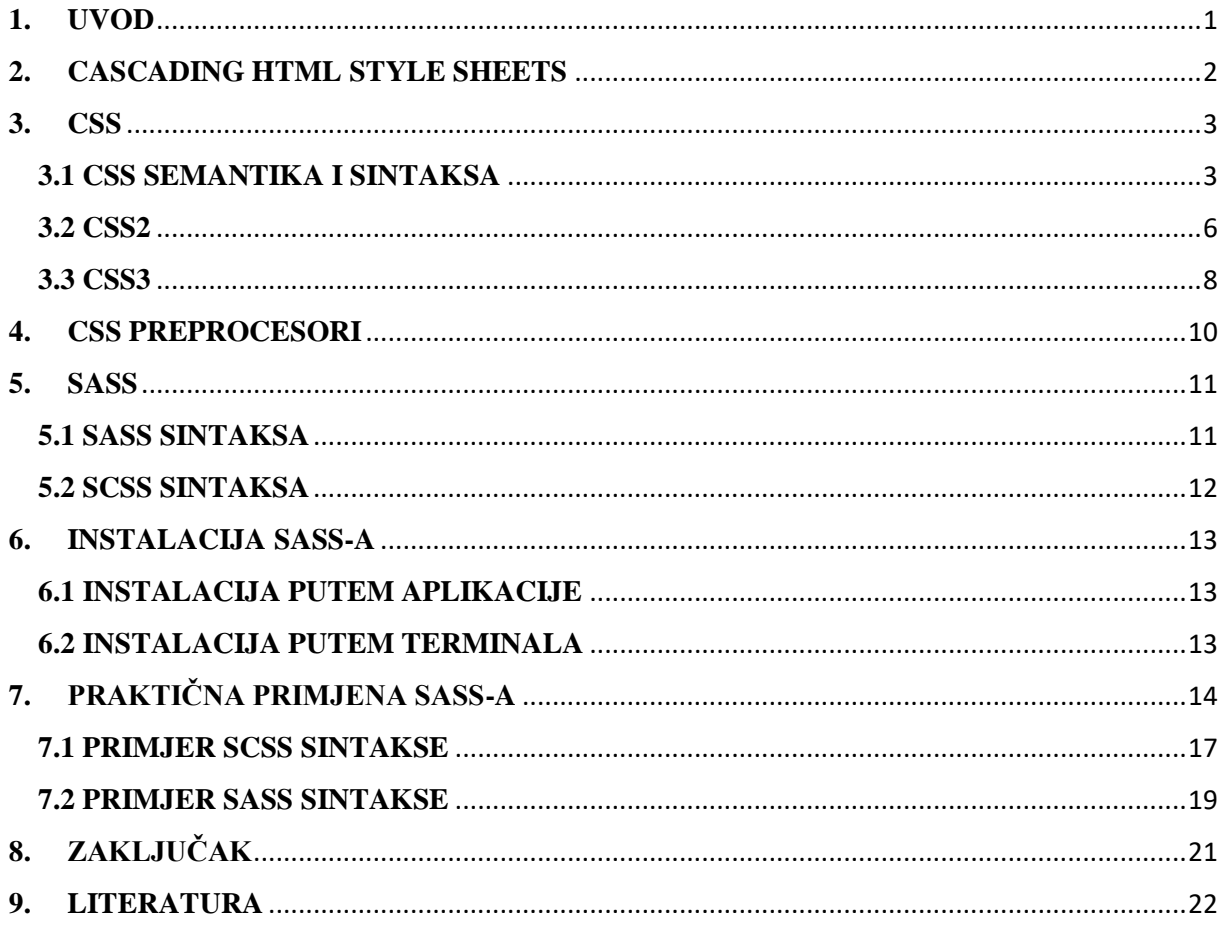

## **SAŽETAK**

U ovom radu pobliže se prikazuju okolnosti nastanka te razvoj stilskog jezika CSS kroz godine. U uvodu rada prikazuju se uvjeti u kojima je nastao navedeni stilski jezik, a kroz sljedeća poglavlja govori se o postupnom razvoju *CSS*-a kao standardnog jezika za stilsko oblikovanje *HTML* datoteka, ali i njegovim karakteristikama i dodanim funkcijama sa svakom novom inačicom istog. Nakon detaljnog i velikog uvodnog dijela, u radu se govori o *SASS* preprocesoru (SASS: Syntactically Awesome Style Sheets), točnije, o karakteristikama njegovih dvaju postojećih sintaksi i njegovoj svrsi. Tomu slijedi odjeljak o instalaciji i praktičnoj primjeni istog na postojećem projektu, nakon čega iznosimo zaključne napomene o *SASS* preprocesoru.

# **KLJUČNE RIJEČI**

Sass, SCSS, CSS, HTML, stilski jezik, označiteljski jezik, Koala

## <span id="page-3-0"></span>**1. UVOD**

 $\overline{a}$ 

Početkom 1990-ih i zahvaljujući *HTML-u*, *World Wide Web* se počeo koristiti kao platforma za elektroničko izdavaštvo. Na svijet dolaze brojni preglednici poput Tim Berners Lee-ovog *NeXT-a*, *Viole*, *Harmony-a*, no nedostajala je jedna ključna komponenta u tom procesu. Naime, *HTML* se koristio isključivo za sadržaj i strukturu dokumenta, nikada nije bio zamišljen kao jezik za stilsko oblikovanje – taj posao na kratko je vrijeme bio prepušten preglednicima, odnosno korisnicima<sup>1</sup>. U teoretskom smislu, takva je funkcionalnost preglednika – omogućavanje izmjene stilskih karakteristika na zahtjev korisnika – dobrodošla u očima korisnika, no predstavljala je veliki problem u očima autora, koji nisu htjeli da drugi izmjenjuju izgled njihovog sadržaja. Nije bilo moguće postići kompromis između tih dvaju tehničkih nesukladnosti; drugim riječima, nije bilo moguće istovremeno ne izmijeniti strukturu dokumenta i ponuditi mogućnost izmijene istog. Iz tog razloga, mogućnost izmjene stilskih karakteristika dokumenta u preglednicima polako je, ali sigurno počela nestajati te se 1993. godine, točnije izlaskom *NCSA Mosaic* preglednika svela samo na promjenu boje i fonta teksta. Ako se uzme u obzir da alternative za stilsko uređenje dokumenta nije bilo, Web izdavaštvo suočilo se s velikim problemom kojeg su u najvećem obujmu osjetili sami autori. Štoviše, jedno od najvećih pitanja bilo je upravo pitanje kako promijeniti boju i font teksta. To je, naime, poprilično jednostavno postići u programima poput *Microsoft Office Word-a* i njemu sličnih, ali *HTML* tu mogućnost nije podržavao. Uvidjevši taj problem, Hakon W. Lie predstavio je na konferenciji *Mosaic and the Web* u Chicagu 1994. Godine prvi predložak *Cascading HTML style sheets* (dalje *CHSS*) 2 , koji je u konačnici zaslužan za nastanak stilskog jezika *Cascading Style Sheets* (dalje *CSS*), kojeg danas poznajemo.

<sup>&</sup>lt;sup>1</sup>Wium Lie, Hakon; Bos, Bert. Cascading Style Sheets: designing for the Web, 1999. URL: [http://www.w3.org/Style/LieBos2e/history/Overview.html\(](http://www.w3.org/Style/LieBos2e/history/Overview.html)1.8.2014.) <sup>2</sup>Isto

### <span id="page-4-0"></span>**2. CASCADING HTML STYLE SHEETS**

Predložak u pitanju po prvi je puta predstavio sveobuhvatni stilski jezik koji je primjenjiv na *HTML* dokument bez obzira o pregledniku koji se pritom koristi. Štoviše, *CHSS*  je i dalje omogućavao korisnicima primjenu stilskih promjena putem preglednika. Iako su preglednici i dalje omogućavali primjenu stilskih promjena na dokument, H. W. Lie smatrao je da takva primjena stilskih rješenja nije adekvatna iz tri konkretna razloga:

Stilski jezici bili su statični i rijetko su se mijenjali razvojem preglednika. Također, stilski jezici rađeni su isključivo za određene platforme, što je sprječavalo razvoj i primjenu sveobuhvatnog i jedinstvenog stilskog jezika te autori nisu imali nikakvu kontrolu nad prezentacijom vlastitog sadržaja; iako korisnici uvijek imaju zadnju riječ, autor treba imati pravo sadržaj oblikovati prema vlastitoj želji.

Jedna od većih prednosti globalno primjenjivog stilskog jezika postizanje je blagog kompromisa između autora i korisnika oko stilskog uređenja sadržaja, što je spomenuto u prethodnom poglavlju kao jedan od većih problema *Web-a* u to vrijeme, kao i pružanje autorima i izdavačima jednog jedinstvenog jezika za stilsko oblikovanje, čime ih se lišava potrebe za korištenjem različitih stilskih jezika brojnih preglednika<sup>3</sup>. Štoviše, u današnje vrijeme, kada *Web* ima puno veći obuhvat nego 1990-ih i kada su na snazi društvene mreže koje su iznimno personalizirane stranice, taj kompromis oko stilskog uređenja i dalje je od iznimne važnosti kao i na samom početku *Web-a.* Kompleksnost tih društvenih mreža u tehničkom je pogledu značajno veća od bilo koje stranice 1990-ih, a stilsko uređenje ima iznimno veliki utjecaj – dizajn i funkcionalnost popularnih stranica često se mijenjaju, a korisnicima se omogućava primjena različitih stilova i tema. Korisnici čak predlažu promjene u dizajnu ili funkciji, čime se autor i korisnik više ne nalaze na dvije suprotne strane nego rade kolektivno na poboljšavanju iskustva za sve.

Već prilikom kratkog pregleda predloška *CHSS-a* i kratkog uvida u primjere koje je predstavio H. W. Lie, lako je uočiti utjecaj *CHSS-a* na *CSS* kakvog danas znamo. Iako je *CHSS* na prvi pogled nesofisticiran, sva osnovna funkcionalnost koju danas pronalazimo u *CSS-u* ipak je prisutna, s ponekim razlikama u sintaksi. *CHSS* je grubi predložak i to se najprije vidi u samoj strukturi dokumenta. U *CHSS-u <h1>*oznaku bi poravnali po sredini te joj promijenili font naredbama *h1.align.style = center* i *h1.font.family = helvetica*, dok bi u *CSS-u* danas ta naredba

<sup>&</sup>lt;sup>3</sup>Wium Lie, Hakon. Cascading HTML style sheets: a proposal, 10.10.1994. URL: <http://www.w3.org/People/howcome/p/cascade.html> (1.8.2014.)

jednostavno bila *h1 { text-align: center; font-family: 'Helvetica'; }*. Još jedna od sličnosti *CHSSa* i *CSS-a* jest način na koji se stilska datoteka poziva unutar *HTML* datoteke – oznakom *<link>* u zaglavlju. Naravno, postoji mala razlika u sintaksi – u *CHSS-u* ta je naredba glasila *<LINK REL="style" HREF="../style">*, dok u *CSS-u* glasi *<link rel="stylesheet" type="text/CSS" href="style.css"><sup>4</sup>* . Uzevši prijašnje primjere u obzir, nije teško primijetiti utjecaj *CHSS-a* na stilski jezik koji koristimo danas i shvatiti njegovu važnost u stvaranju istog – *CSS-a*.

## <span id="page-5-0"></span>**3. CSS**

 $\overline{a}$ 

Daleko najbitniji stilski jezik u kontekstu ovog rada je, naravno, *CSS.* Od dana kada je predstavljen sve do danas, *CSS* predstavlja globalni standard za stilsko uređivanje *HTML* dokumenata. Od početka je zamišljen kao jednostavan, univerzalan stilski jezik, primjenjiv na sve preglednike i *HTML* dokumente s jednim jedinstvenim ciljem – istovremeno ugoditi stilskim željama i autora i korisnika<sup>5</sup>. CSS se godinama usavršavao, nedostaci su dorađeni, a temeljna karakteristika – jednostavnost – još uvijek je ključna karakteristika stilskog jezika *CSS*. Stoga su sintaksa i semantika *CSS-a* poprilično jednostavne, a osnovna obilježja i karakteristike sintakse i semantike *CSS-a* opisane su u sljedećem poglavlju.

## **3.1 CSS SEMANTIKA I SINTAKSA**

<span id="page-5-1"></span>Svaki programski, označiteljski ili stilski jezik ima svoju sintaksu, stoga je ovo poglavlje posvećeno objašnjavanju i predstavljanju semantike i sintakse *CSS-a,* što je nužan preduvjet za praćenje sljedećih poglavlja rada. U prethodnom poglavlju spomenuto je kako je *CSS* oduvijek bio zamišljen kao jednostavan stilski jezik i to se nizom godina nije promijenilo. Doduše, *CSS* podrazumijeva osnovno predznanje o *HTML-u* i njemu pripadnim elementima i atributima, no u ovom slučaju to ne predstavlja problem.

Postavimo prvo primjer *CSS* oznake – *h1 { color: blue }*.

Svaka *CSS* oznaka sastoji se od dva osnovna dijela – selektora i deklaracije. U navedenom primjeru, selektor je *h1*, a deklaracija je *color: blue*.

Selektor ima ulogu povezivanja *HTML* dokumenta i *CSS* stilskog dokumenta te svaki *HTML* element predstavlja mogući *CSS* selektor. Različite su vrste selektora. Selektor elementa već smo upoznali u gore navedenom primjeru – selektor je u tom slučaju *HTML* element.

<sup>4</sup>Wium Lie, Hakon. Cascading HTML style sheets: a proposal, 10.10.1994. URL: <http://www.w3.org/People/howcome/p/cascade.html> (1.8.2014.)

<sup>5</sup>Wium Lie, Hakon; Bos, Bert. Cascading Style Sheets: designing for the Web, 1999. URL: [http://www.w3.org/Style/LieBos2e/history/Overview.html\(](http://www.w3.org/Style/LieBos2e/history/Overview.html)1.8.2014.)

Selektor klase može se primijeniti na bilo koji *HTML* element kojemu je atribut na primjer *class="klasa"*, a *CSS* selektor u tom slučaju glasi *.*klasa. Selektor *ID* ima sličnu svrhu kao selektor klase, no atribut *ID* u *HTML-u* označava jedinstvenu varijantu nekog elementa – primjerice jedinstveni *h1* s atributom *id="ident"* koji se ne ponavlja u dokumentu. *CSS* selektor u tom slučaju glasi *#ident*. Kontekstualni selektor koristi se kada pod-elementu unutar nekog *HTML* elementa želimo primijeniti drugačiju vrijednost<sup>6</sup>. U HTML-u, na primjer, unutar *<h1>* elementa kojemu smo dali plavu boju teksta putem *CSS-a* postoji *<a>* element. Ako želimo promijeniti boju teksta samo tom jednom *<a>* elementu unutar *<h1>* elementa *CSS* selektor glasi *h1 a { color: red; }* .

Nadalje, deklaracija se dijeli na dva dijela – svojstvo i vrijednost. U prije navedenom primjeru *color* predstavlja svojstvo, a *blue* predstavlja vrijednost svojstva. Svojstvo i vrijednost uvijek se nalaze unutar vitičastih zagrada, no selektori i deklaracije mogu se grupirati u svrhu smanjivanja završne veličine stilskog dokumenta.

Ako deklaraciju *color: blue* želimo primijeniti na više *HTML* elemenata, selektore grupiramo na način da svaki selektor prije deklaracije odvojimo zarezom. Na kraju oznaka glasi *h1, h2, h3 { color: blue }*. Ako na određeni selektor želimo primijeniti više deklaracija, svaka se deklaracija odvaja točka-zarezom. U primjeru ta oznaka glasi *h1 { color: blue; font-weight: bold; font-family: 'Segoe UI'; }*. Određena svojstva deklaracija imaju vlastitu grupacijsku sintaksu, primjerice svojstvo *font*. Stoga, prošla oznaka može se napisati na jednostavniji način, a postiže se jednaki učinak – *h1 { font: bold 12pt Segoe UI }*. 7

Pseudo-klase su određene varijante nekih *HTML* elemenata, ponajprije elementa *<a>* poveznice. Postojeće pseudo-klase za navedeni element glase *:link*, *:visited* i *:active* koje označavaju posebna stanja *<a>* elementa – je li poveznica posjećena ili ne te nalazimo li se trenutno na toj poveznici. Putem pseudo-klasa u *CSS-u* može se odrediti određena deklaracija za svaku podvrstu elementa *<a>*. 8 Još jedan primjer pseudo-klasa jest *:hover*, pseudo klasa koja se može dodati na bilo koji element, pri čemu se deklaracije navedene za taj selektor primjenjuju na dotični *HTML* element samo kada se pokazivač miša nalazi preko tog elementa. Jednostavnije rečeno, ako uzmemo u obzir prije postavljeni primjer *CSS* oznake u kojem smo naveli da je tekst *<h1>* elementa plave boje i nakon njega u *CSS* datoteku ubacimo novu oznaku koja glasi *h1:hover { color: green; }*, tekst unutar elementa *<h1>* bit će plave boje sve dok

<sup>6</sup>Cascading Style Sheets: level 1, 17.12.1996. URL:<http://www.w3.org/TR/REC-CSS1/> (4.8.2014.) 7 Isto

<sup>8</sup> Isto

pokazivačem miša ne pređemo preko njega – u tom trenutku boja teksta elementa mijenja se u zelenu.

Jedno od pravila koja su *CSS* učinile standardnim stilskim jezikom u Web okruženju je, naravno, činjenica da su stilske datoteke kaskadne – autor postavlja osnovnu stilsku datoteku, a korisnik nakon nje može primijeniti svoje stilske promjene. Točnije rečeno, *CSS* je kaskadni zbog činjenice da one stilske promjene koje preglednik zadnje učita pregaze, odnosno zamjenjuju one koje se nalaze prije njih, što omogućava primjenu različitih stilskih datoteka na jednom dokumentu<sup>9</sup>. Naravno, *CSS* nije toliko jednostavan i svoj uspjeh ne može bazirati samo na jednom pravilu, stoga *CSS* ima nekoliko izuzetno korisnih pravila vezanih uz kaskadnost.

Primjerice, stilske karakteristike mogu se naslijediti od elementa roditelja<sup>10</sup>. Recimo da u *HTML* datoteci imamo element *<div style=font-family: 'Segoe UI'; border:1px solid red>*, a unutar njega element *<p> Tekst </p>*. Neka stilska svojstva elementa automatski se prenose na sve elemente sadržane unutar istog – u ovom primjeru to je *font-family*. Element *<p>*je stoga naslijedio font teksta, no nije naslijedio i svojstvo *border*. Kako bi svojstvo *border* primijenili na element *<p>*, potrebno je unutar početne oznake elementa ubaciti stilsko svojstvo *border* i vrijednost *inherit*. Završni kod izgledao bi ovako: *<div style=font-family: 'Segoe UI'; border:1px solid red> <p style=border: inherit;> Tekst </p> </div>*.

Još jedno od pravila *CSS* stilskog jezika jest da se stilske vrijednosti na *HTML* element mogu primijeniti na tri načina, ne uključujući nasljeđivanje vrijednosti od elementa roditelja. Daleko najpraktičniji način je pravljenje zasebne, vanjske *.css* datoteke<sup>11</sup> koja sadrži sve *CSS* oznake te njeno povezivanje s *HTML* datotekom putem *<link>*elementa u zaglavlju *HTML* dokumenta na koji se stilske promjene primjenjuju. Drugi način je pisanje *CSS* oznaka unutar zaglavlja *HTML* dokumenta, točnije unutar oznake *<style type=text/CSS>…</style>*<sup>12</sup>, što stvara dodatni nered unutar dokumenta ako se radi o većem broju *CSS* oznaka. Treći način je pisanje stilskih deklaracija unutar *style* atributa *HTML* elementa na koji se stilska promjena želi primijeniti<sup>13</sup>, što je praktično u slučaju da je taj element jedinstven i nema ga potrebe posebno označavati unutar *CSS* datoteke*.css* semantika i sintaksa ostale su nepromijenjene u svim

<sup>9</sup>Hunt, Ben. Inheritance and Cascading Styles in CSS Explained. URL: [http://webdesignfromscratch.com/html](http://webdesignfromscratch.com/html-css/css-inheritance-cascade/#1)[css/css-inheritance-cascade/#1](http://webdesignfromscratch.com/html-css/css-inheritance-cascade/#1) (4.8.2014.)

<sup>10</sup>Cascading Style Sheets: level 1, 17.12.1996. URL:<http://www.w3.org/TR/REC-CSS1/> (4.8.2014.)

<sup>&</sup>lt;sup>11</sup>Hunt, Ben. Inheritance and Cascading Styles in CSS Explained. URL[: http://webdesignfromscratch.com/html](http://webdesignfromscratch.com/html-css/css-inheritance-cascade/#1)[css/css-inheritance-cascade/#1](http://webdesignfromscratch.com/html-css/css-inheritance-cascade/#1) (4.8.2014.)

 $12$  Isto

 $13$  Isto

verzijama, a novi elementi redovito su dodavani sa svakom verzijom *CSS* stilskog jezika – što je tema sljedećih dvaju poglavlja.

### **3.2 CSS2**

 $\overline{a}$ 

<span id="page-8-0"></span>Druga verzija *CSS* stilskog jezika objavljena je 1998. godine i službeno slovi kao standard za stilsko oblikovanje čak 16 godina nakon njezinog objavljivanja, budući da je *CSS3* još uvijek u izradi. Sa sobom je donijela dodatne funkcije u pogledu novih načina označavanja selektora *CSS* oznake, uspoređivanja *CSS* oznaka i *HTML* atributa, pozicioniranja/razmještaja elemenata i stvaranja slojeva, mijenjanja sadržaja unutar *HTML* elemenata te dodatne funkcije za pozadinske slike, boju, uređenje teksta i promjenu pokazivača miša.<sup>14</sup>

Svima koji su se susreli s računalom poznat je način funkcioniranja pokazivača miša u operativnom sustavu – postoje određene varijante različitih izgleda koje se prikazuju ovisno o kontekstu – ako operativni sustav vrši određeni zadatak, pokazivač se, primjerice, u Windows 8.1 operativnom sustavu pretvara u animiranu plavu kružnicu, ako pokazivač miša stoji nad hiperlinkom pretvara se u ruku s ispruženim kažiprstom, ako povećavamo ili smanjujemo prozor pokazivač se pretvara u dijagonalnu liniju sa strjelicama na oba kraja i tako dalje. *CSS2* sadrži mogućnost određivanja koja će se točno vrsta pokazivača prikazati u dokumentu i pod kojim okolnostima – moguće je odrediti glavni pokazivač u dokumentu i drugu vrstu pokazivača ako isti stoji nad slikom. Svojstvo pomoću kojeg se ta promjena vrši glasi, jednostavno, *cursor*, a neke od vrijednosti su *pointer*, *crosshair*, *wait,* a postoji i mogućnost primjene vlastitog pokazivača vrijednošću *url(putanja/cursor.gif)*. Kod uređivanja teksta dodano je novo svojstvo – *text-shadow*. Radi se o sjeni koju bacaju slova teksta, a ovim svojstvom mogu se odrediti vrijednosti poput veličine i boje. Pozadinske slike mogu se ponavljati u horizontalnom, vertikalnom ili oba pravca te se slika može fiksirati, čime se ona neće pomicati prilikom listanja stranice. Istim redoslijedom svojstva glase *background-repeat: repeat-x/repeat-y/repeat* te *background-attachment: fixed*. 15

Također, *CSS2* posjeduje mogućnosti promjene sadržaja unutar *HTML* elementa, odnosno putem pseudo-klasa :before i :after može se odrediti tekst koji će se pojaviti na početku i na kraju navedenog *HTML* elementa *.css* oznake *p:before {content: 'Početak'}* i *p:after* 

<sup>14</sup>Lee, Xah. CSS1 and CSS2 Differences, 2005. URL:<http://xahlee.info/js/css2.html> (5.8.2014.)  $15$ <sub>Isto</sub>

*{content: 'Kraj'}* će u sadržaj svakog elementa *<p>* u *HTML* datoteci ubaciti prije navedeni tekst – '*Početak'* na početku, '*Kraj'* na kraju.<sup>16</sup>

Jedna od važnijih novih sposobnosti stilskog jezika *CSS2* je mogućnost određivanja pozicije *HTML* elemenata i stvaranje slojeva. Pozicioniranje *HTML* elemenata vrši se pomoću svojstva *position* i dvaju atributa – *top/bottom* i *left/right*, koji služe za određivanje udaljenosti elementa od odabranog ruba prozora. Svojstvo *position* ima dvije vrijednosti – *absolute* i *relative*. <sup>17</sup>Vrijednost *absolute* pozicionira element u pitanju od ruba prozora, dok vrijednost *relative* pozicionira element u odnosu na njegovo određeno mjesto u *HTML* datoteci te je uz nju obavezno navesti i atribut smjera u kojem se element namjerava pomaknuti. Vrijednosti atributa *top/bottom/left/right* izražavaju se u brojčanoj vrijednosti piksela – npr. *left: 200px*. Pomoću stilskog jezika *CSS2* jednostavno je i odrediti slojeve i objasniti kako se to čini. U pitanju je jedno svojstvo deklaracije pomoću kojeg se određeni element stavlja ispod ili iznad nekog drugog elementa. Riječ je o svojstvu *z-index* čija se vrijednost iskazuje brojevima, a stvaranje slojeva je jednostavno – što je veći broj, to je sloj više pozicioniran ispred. Ako je *zindex* za sliku u *HTML* dokumentu 1, a *z-index* za tekst kojeg smo pozicionirali na isto mjesto 2, tekst će se pojaviti ispred slike, odnosno slika će biti u pozadini teksta.<sup>18</sup>

Novi načini označavanja *CSS* selektora su *\**, kojom se označava svaki *HTML* element, znak *>* označava odnos nad-element > pod-element – primjerice *body > p.tekst > a { color: red }* označava isključivo element *<a>* koji se nalazi unutar elementa *<p class="tekst">* unutar elementa *<body>*, razmak između elemenata u selektoru označava element koji obavezno ispred sebe ima prethodni element – primjerice *table img {border: none}* znači da svaka slika unutar tablice nema obrub, a posljednja nova oznaka selektora je *+* koji označava neko ograničenje unutar *HTML* dokumenta – primjerice *img + p {color: red}* označava svaki element *<p>* koji slijedi element *<img>*. Uspoređivanje *CSS* oznake s *HTML* atributom vrši se na 3 moguća načina. Prvi način je provjeravanje postoji li *HTML* atribut, a selektor u tom slučaju glasi *a[title] {color: red}*. *CSS* pritom provjerava ima li dotični element, u ovom slučaju element *<a>* atribut *title* te, ako atribut postoji, tekst elementa *<a>* prikazuje se crvenom bojom.<sup>19</sup> Svaka od navedenih funkcija donijela je nešto novo, što je čak 16 godina bilo dovoljno

 $16$ <sub>Isto</sub>

<sup>17</sup> Lee, Xah. CSS1 and CSS2 Differences, 2005. URL:<http://xahlee.info/js/css2.html> (5.8.2014.)

 $18$  Isto

<sup>19</sup> Isto

za stilsko uređivanje *HTML* dokumenata. No, naravno, uvijek se može napraviti više, stoga je trenutno u izradi treća inačica *CSS-a*, o kojoj više u sljedećem poglavlju.

### **3.3 CSS3**

<span id="page-10-0"></span>*CSS3* se razlikuje od *CSS2* čak i prije nego se zaviri u oznake i nove funkcije. Naime, *CSS2* je World Wide Web Konzorciju predan kao jedan, dovršeni dokument koji je u sebi sadržavao sve informacije vezane uz navedenu inačicu. *CSS3* se ne predaje na taj način, nego je cijeli dokument podijeljen u module, koji svaki zasebno prolazi provjeru i implementaciju u World Wide Web Konzorciju.<sup>20</sup> Ovaj pristup omogućava raniju implementaciju *CSS3* stilskog jezika u preglednike, čime se sam proces prilagodbe i prelaska na novu verziju znatno olakšava i ubrzava, dok je sam stilski jezik još uvijek u izradi.

U *CSS3* dodani su novi selektori atributa. Sveukupno su 3 nova načina uspoređivanja selektora i *HTML* atributa – jedan način je provjera odgovara li atribut točno onome što je u *CSS-u* navedeno, a vrši se pomoću oznake *p[foo^="bar"]*, čime se *CSS* oznaka primjenjuje na onaj *<p>* element koji sadrži atribut *foo="bar"*. Drugi način je provjera odgovara li početak atributa onome što je u *CSS-u* navedeno, a vrši se pomoću oznake *p[foo\$="bar"]*, čime se *CSS* oznaka primjenjuje na onaj *<p>* element čiji atribut *foo* počinje s *bar* – primjerice, *<p foo="barka">*. Posljednji novi način uspoređivanja *CSS* selektora i *HTML* atributa jest provjera odgovara li kraj vrijednosti atributa onome što je u *CSS-u* navedeno, a vrši se pomoću oznake *p[foo\*="bar"]*, čime se *CSS* oznaka primjenjuje na onaj *<p>* element čiji atribut *foo* završava s *bar* – primjerice, *<p foo="dabar">*. 21

Dodano je 16 novih pseudo-klasa, neke od kojih su *:root* koja označava korijenski element dokumenta, što je uvijek *<HTML>* kod *HTML* dokumenta, *:last-child* koja označava posljednji pod-element odabranog elementa, *:only-of-type* koja označava element koji je jedini te vrste u dokumentu, *:checked* koji označava radijalnu tipku ili *checkbox* kada je uključena i brojne druge pseudo-klase. Među novim dodacima također se nalazi novi kombinator *CSS* selektora - *p ~ img*, čime se u ovom primjeru označava element *<img>*koji slijedi element *<p>*, no ne mora ga nužno odmah slijediti<sup>22</sup>.

 $^{20}$ Kyrnin, Jennifer. What is the difference between CSS2 and CSS3: The major changes to CSS3. URL: <http://webdesign.about.com/od/css3/a/differences-css2-css3.htm> (5.8.2014.)  $21$  Isto

U prethodnom poglavlju, koje se ticalo *CSS2* i novih oznaka koje je sa sobom donio, spomenute su nove funkcije koje se tiču pozadinskih slika. *CSS3* nastavlja tradiciju koju je *CSS2* započeo te donosi mogućnost postavljanja više pozadinskih slika pomoću slojeva i pozicioniranja. Uz to, dodane su i nova svojstva povezana s pozadinskim slikama, a to su *background-clip*, *background-origin* i *background-size*. Svojstvo *background-clip* omogućava definiranje na koju će se marginu pozadinska slika primijeniti – *border box, padding box* ili *content box*. Neka od postojećih svojstava za pozadinsku sliku dobila su nove vrijednosti. Svojstvo *background-repeat* dobilo je dvije nove vrijednosti – *space* i *round<sup>23</sup>*. Vrijednost *space*pozadinsku sliku ponavlja isto kao *repeat*, ali razmak između slika bude toliki da nijedan dio slike ne bude odsječen rubom prozora. Vrijednost *round* povećava pozadinsku sliku tako da se postigne isti učinak kao s vrijednošću *space* – nijedan dio pozadinske slike neće biti odsječen, ali u ovom slučaju neće ni biti razmaka između ponovljenih slika<sup>24</sup>.

*CSS3* sa sobom je donio i nova svojstva za obrub elemenata. Svojstvo *border-radius, border-top-right-radius, border-top-left-radius, border-bottom-right-radius, border-bottomleft-radius* omogućavaju zaobljavanje uglova obruba, a vrijednosti svojstva iskazuju se u pikselima – što je veći broj piksela, više se rub zaobljuje. Svojstvo *border-image-source* određuje izvornu putanju slike koju želimo koristiti umjesto obruba koji su već definirani, *border-image-slice* predstavlja unutrašnji odmak slike obruba od ruba iste, *border-image-width* određuje širinu slike obruba, *border-image-outset* određuje koliko će slika obruba izlaziti izvan određenog područja elementa, *border-image-stretch* određuje kako će stranice i sredina slike obruba biti posložene ili prilagođene u veličini. Svojstvo *border-image* skraćeni je oblik svojstva u kojem se mogu upisati vrijednosti za sve prije navedene *border-image* elemente. Također, jedan manji dodatak je dodavanje pozadinske sjene za *box* elemente putem svojstva *box-shadow*. 25

Jedna od značajnijih funkcija koje *CSS3* pruža jest podjela *<body>* elementa *HTML* dokumenta u stupce jednakih veličina. Svojstva *column-width* i *column-count* određuju širinu stupaca u koje će se sadržaj *HTML-a* smjestiti, odnosno određuju broj stupaca na stranici, koje će preglednik potom stvoriti onolike širine koja je dovoljna da se širina preglednika popuni

 $^{23}$ Kyrnin, Jennifer. What is the difference between CSS2 and CSS3: The major changes to CSS3. URL: <http://webdesign.about.com/od/css3/a/differences-css2-css3.htm> (5.8.2014.)

<sup>&</sup>lt;sup>24</sup> Lazaris, Louis. CSS3's 'space' and 'round' values for background-repeat, 15.8.2011. URL: <http://www.impressivewebs.com/space-round-css3-background/> (5.8.2014.)

 $25$ Kyrnin, Jennifer. What is the difference between CSS2 and CSS3: The major changes to CSS3. URL: <http://webdesign.about.com/od/css3/a/differences-css2-css3.htm> (5.8.2014.)

brojem stupaca koji je *CSS-om* naveden. Skraćeni oblik svojstva glasi jednostavno *columns*, u kojem se mogu upisati vrijednosti širine ili broja – ili čak oboje, iako to nije funkcionalno. Dodatna svojstva za određivanje karakteristika stupaca su *column-gap*, koje određuje širinu razmaka između svakog stupca, *column-rule-color*, koje određuje boju linije koja dijeli stupce, *column-rule-style* koje određuje stil prikazivanja linije – puna crta, točkasta, dupla itd., *columnrule-width* određuje širinu linije koja dijeli stupce, a skraćeni oblik svojstva glasi *column-rule,*  kojim se u jednom redu mogu odrediti vrijednosti za svako svojstvo vezano uz liniju koja dijeli stupce.<sup>26</sup> Sva navedena svojstva već su dostupna i podržana od strane preglednika, a brojna svojstva još su u izradi, čime *CSS3* postaje najopširnija inačica *CSS-a* do sada.

Kroz prethodnih par poglavlja objašnjene su karakteristike semantike i sintakse dostupnih inačica *CSS-a* te je objašnjena razlika između postojećih inačica navedenog stilskog jezika. Posebno je objašnjena sintaksa *CSS* oznake, koja je podijeljena na dva dijela - selektor i deklaraciju te je, u usporedbi s *CHSS-om* puno jednostavnija i izravnija. No, kao što se kroz naslov rada može natuknuti, postoje načini da se *CSS* dodatno pojednostavi, a količina potrebnog upisivanja oznaka izrazito smanji. Sljedeće poglavlje govori upravo o tome.

## <span id="page-12-0"></span>**4. CSS PREPROCESORI**

 $\overline{a}$ 

Već je spomenuto kako je *CSS* od samog početka zamišljen kao jednostavan, no, uvidom u neke karakteristike *CSS3* stilskog jezika može se vidjeti kako njegove sposobnosti postaju sve brojnije, što direktno utječe i na samu jednostavnost. Naravno, sve promjene koje *CSS* prolazi, a i koje će prolaziti, diktirane su potražnjom korisnika. Web dizajn kao struka izuzetno je dobio na popularnosti, a mnoštvo dostupnih web stranica zahtijevaju distinktivni identitet svake – nešto što nije moguće napraviti s izrazito jednostavnim stilskim jezikom. *CSS3* nudi mnoštvo novih mogućnosti, no polako postaje napuhan. K tome, kao stilski jezik nije svemoćan. No, postoje načini za dodatno pojednostavljivanje i proširenje funkcionalnosti *CSS-a* – *CSS* preprocesori.

Trenutno su najpopularniji *CSS* preprocesori *Stylus, Less* i, prikazan u nastavku, *Sass*. Prednosti koje gotovo svaki *CSS* preprocesor pruža su konciznost, dodatna funkcionalnost i podrška za dodatke. Konciznost svaki preprocesor postiže na način da uklanja nepotrebnu sintaksu te svaki preprocesor pruža mogućnost ugnježđivanja selektora unutar drugih, čime se

<sup>&</sup>lt;sup>26</sup>Kyrnin, Jennifer. What is the difference between CSS2 and CSS3: The major changes to CSS3. URL: <http://webdesign.about.com/od/css3/a/differences-css2-css3.htm> (5.8.2014.)

smanjuje nadutost i potreba za ponavljanjem *CSS* oznaka<sup>27</sup>. Sljedeće poglavlje okreće se općenitim detaljima o *Sass-u*.

## <span id="page-13-0"></span>**5. SASS**

 $\overline{a}$ 

Kao što je već u prošlom poglavlju spomenuto, *CSS* preprocesori dodaci su *CSS* stilskom jeziku koji dodaju istom na funkcionalnosti i konciznost, a samim time objašnjava se i temeljna funkcionalnost *Sass-a.* Na osnovu toga, *Sass* je ekstenzija *CSS-u* koja u potpunosti podržava *CSS3* te proširuje stilski jezik dodavanjem podrške za varijable, ugnježđivanje selektora i takozvane *mixins-e*. Još jedna od bitnih funkcija *Sass* preprocesora je mogućnost naprednog miješanja boje, odnosno sastavljanja boje od RGB, RGBA i HSL kanala.

Dvije su dostupne sintakse *Sass-a* i međusobno su kompatibilne *- Sassy CSS* (dalje SCSS) i starija "uvučena" sintaksa, jednostavno zvana Sass<sup>28</sup>.

## **5.1 SASS SINTAKSA**

<span id="page-13-1"></span>Starija *Sass*, odnosno "uvučena" sintaksa služi isključivo kao koncizniji način pisanja *CSS-a*. Umjesto vitičastih zagrada, deklaracija se od selektora odvajaju uvlačenjem reda, a prelazak u novi red razdvaja dva svojstva, što u *CSS-u* predstavlja točka-zarez. Time se smanjuje količina bespotrebnog tipkanja, a ujedno i povećava čitljivost *CSS* dokumenta.

Iako predstavlja puno koncizniji način stiliziranja *HTML* dokumenata, *Sass* sintaksa ima jednu veliku manu – previše se razlikuje od *CSS*-a, što donekle dovodi do potrebe za učenjem novog stilskog jezika. Štoviše, upravo zbog te razlike teško bi bilo pratiti *CSS* kroz njegove promjene, odnosno *Sass* je predstavljao previše posla kako za autore, tako i za ljude koji iza njega stoje. Dakako, *Sass* sintaksa ima i svojih prednosti – prije navedenu konciznost, nema potrebu za vitičastim zagradama i točka-zarezima, čime automatski postiže lakšu čitljivost i iz tog razloga još je uvijek podržana uz noviju *SCSS* sintaksu<sup>29</sup>.

<sup>&</sup>lt;sup>27</sup>Walsh, Nick. CSS Preprocessors: Focused Decisions. URL[: http://www.awwwards.com/css-preprocessors](http://www.awwwards.com/css-preprocessors-focused-decisions.html)[focused-decisions.html](http://www.awwwards.com/css-preprocessors-focused-decisions.html) (6. 8. 2014.)

<sup>&</sup>lt;sup>28</sup>Sass: Documentation. URL: [http://sass-lang.com/documentation/file.SASS\\_REFERENCE.html](http://sass-lang.com/documentation/file.SASS_REFERENCE.html) (6.8.2014.)

<sup>&</sup>lt;sup>29</sup> Long, John W.Sass vs SCSS: Which syntax is better?, 19.2.2011. URL[:http://thesassway.com/editorial/sass-vs](http://thesassway.com/editorial/sass-vs-scss-which-syntax-is-better)[scss-which-syntax-is-better](http://thesassway.com/editorial/sass-vs-scss-which-syntax-is-better) (16.8.2014.)

#### **5.2 SCSS SINTAKSA**

<span id="page-14-0"></span>Upravo zbog razlike između *Sass* sintakse i *CSS* sintakse, uz verziju 3 *Sass* stilskog jezika dodana je i nova *Sass*y *CSS* (*SCSS*) sintaksa. *SCSS* sintaksa nije se razlikovala od *CSS*-a poput *Sass* sintakse – vitičaste zagrade i točka-zarez ponovno su u upotrebi, prelasci u novi red za novi selektor i uvučeni redovi za deklaracije više se ne mogu koristiti, no i dalje pruža iste prednosti *Sass* stilskog jezika kao i starija sintaksa te se ne mora posebno učiti što je sa starijom Sass sintaksom praktički bio zasebni stilski jezik<sup>30</sup>. SCSS sintaksa ekstenzija je sintaksi CSS3, što u prijevodu znači da je svaki valjani *CSS3* dokument ujedno valjani *SCSS* dokument i obratno. *SCSS* razumije i poznate *CSS hackove* poput *!important, @import* i prije spomenuto uspoređivanje *CSS* selektora s atributom *HTML* elementa<sup>31</sup> . Dakako, mana *SCSS*-a je što gubi konciznost *Sass* sintakse i samim time teže je čitati *SCSS* dokumente, no prednosti koje pruža daleko su bitnije i korisnije od konciznosti. Primjerice, *SCSS* je ekspresivniji od uvučene *Sass* sintakse. Recimo da trebamo samo promijeniti boju teksta kada pokazivač miša pređe preko *HTML* elementa. Kako autor navodi, u starijoj *Sass* sintaksi to bi zauzelo dva reda – red za označavanje selektora, prelazak u novi red i uvlačenje teksta za deklaraciju. U *SCSS* sintaksi, jednako kao u samom *CSS*-u, istu naredbu može se napisati u jednom redu<sup>32</sup>. Iako je ova prednost poprilično subjektivna, činjenica stoji da kod kratkih oznaka starija *Sass* sintaksa zauzima previše prostora. Još jedna velika prednost *SCSS* sintakse nad *Sass* sintaksom jest što postojeći alati za *CSS* savršeno funkcioniraju u *SCSS*-u zbog velike sličnosti istih. Treća velika prednost *SCSS*-a jest integracija s postojećim *CSS* datotekama, ukoliko ih se koristi više. Prilikom korištenja starije *Sass* sintakse bilo bi potrebno sve postojeće *CSS* datoteke preobraziti u *Sass* datoteke, što je iziskivalo dodatne sate posla i truda, a *SCSS* zbog prije spomenute sličnosti s *CSS*-om radi iz prve. Od ostalih prednosti mogu se nabrojati lakša prilagodba na *SCSS* nego na *Sass* sintaksu – ponajviše zbog toga što je *Sass* sintaksa poput potpuno drugog stilskog jezika, dok *SCSS* pruža dodatne funkcije koristeći već poznatu *CSS* sintaksu<sup>33</sup>. No, kako *Sass* u cjelini izgleda u praksi?

1

 $30$  Isto

<sup>31</sup>Sass: Documentation. URL: [http://sass-lang.com/documentation/file.SASS\\_REFERENCE.html](http://sass-lang.com/documentation/file.SASS_REFERENCE.html) (16.8.2014.)

<sup>&</sup>lt;sup>32</sup> Long, John W. Sass vs SCSS: Which syntax is better?, 19.2.2011. URL: [http://thesassway.com/editorial/sass](http://thesassway.com/editorial/sass-vs-scss-which-syntax-is-better)[vs-scss-which-syntax-is-better](http://thesassway.com/editorial/sass-vs-scss-which-syntax-is-better) (16.8.2014.)

<sup>33</sup> Long, John W. Sass vs SCSS: Which syntax is better?, 19.2.2011. URL: [http://thesassway.com/editorial/sass](http://thesassway.com/editorial/sass-vs-scss-which-syntax-is-better)[vs-scss-which-syntax-is-better](http://thesassway.com/editorial/sass-vs-scss-which-syntax-is-better) (16.8.2014.)

### <span id="page-15-0"></span>**6. INSTALACIJA SASS-A**

*CSS*, kao što je prije spomenuto, ključna je komponenta u stiliziranju *HTML* dokumenta, kao takav je zamišljen i nije ga potrebno zasebno instalirati. No, *SASS*, kao dodatak za *CSS*, nije dio samog *CSS*-a nego ga je potrebno posebno instalirati, što se trenutno može učiniti na dva načina –putem aplikacije ili putem *Terminala* ili *Command Prompt-a*.

Prvi način je poprilično izravan – putem različitih *SASS* aplikacija. Postoji veliki broj aplikacija za *Linux, Mac* i *Windows* operativne sustave koje u par minuta na jednostavan način pripreme *SASS*, a i druge *CSS* preprocesore za upotrebu. Neke se od ponuđenih aplikacija naplaćuju, primjerice *Hammer, Compass, CodeKit, Mixture, LiveReload i Prepros*, no postoje i besplatne aplikacije *Scout i Koala*<sup>34</sup>, na kojoj se sljedeći primjer bazira.

### **6.1 INSTALACIJA PUTEM APLIKACIJE**

<span id="page-15-1"></span>U svrhu ovog primjera, kao što je prije rečeno, koristi se Koala, koja je *GUI* (*Graphical User Interface*) aplikacija za *Mac, Linux* i *Windows* operativne sustave, a pruža jednostavniji način kompiliranja *Sass*-a*, Less-*a*, Compass-*a *i CoffeeScript*-a 35 . Nakon kratke instalacije, otvaranjem Koala aplikacije otvara se mali prozor u koji se dodaje mapa projekta na kojem se radi, nakon čega Koala učitava sve zasebne stilske i *jQuery* datoteke koje se nalaze u mapi navedenog projekta. Od tog trenutka Koala proučava sve izmjene nad datotekama koje se u mapi nalaze, očitava greške u sintaksi istih te prilikom svakog spremanja datoteke Koala kompilira *Sass* ili Less u *.css* datoteku – što znači da nakon instalacije Koale i dodavanja projekta jedini posao koji autoru preostaje jest pisanje, a sve ostalo je automatizirani proces. Na neki način, *Sass* aplikacije mogu se smatrati tihim promatračima u službi autora.

#### **6.2 INSTALACIJA PUTEM TERMINALA**

<span id="page-15-2"></span>*Sass* compiler izgrađen je Ruby programskim jezikom, stoga je i sam Ruby potreban na računalu kako bi *Sass* mogao funkcionirati. Mac operativni sustav u sebi već sadrži Ruby, pa je instalacija za jedan korak kraća, dok *Windows* i *Linux* operativni sustavi u sebi ne sadrže Ruby – stoga ih je potrebno instalirati. Korisnici *Windows* operativnog sustava preuzmu Ruby instalaciju s Interneta te izvrše istu, dok korisnici Linux operativnog sustava mogu instalirati

<sup>&</sup>lt;sup>34</sup> Install SASS. URL[: http://sass-lang.com/install](http://sass-lang.com/install) (16.8.2014.)

<sup>35</sup> Koala. URL:<http://koala-app.com/> (16.8.2014.)

Ruby putem *apt package managera*. Sljedeći korak – *Linux* i *Mac* korisnici pokreću *Terminal*, *Windows* korisnici pokreću *Command Prompt* te se *Sass* instalira naredbom *gem install Sass* ili pak *sudo gem install Sass<sup>36</sup>*. Nakon toga *Sass* funkcionira na isti način kao i *Sass* aplikacija – promatra promjene nad projektnim datotekama te prilikom spremanja svake kompilira *.css* datoteku.

## <span id="page-16-0"></span>**7. PRAKTIČNA PRIMJENA SASS-A**

Za primjer praktične primjene *Sass*-a na projektu koristiti će se web stranica prikazana na slici koja slijedi te Koala aplikacija za *Sass* stilski jezik.

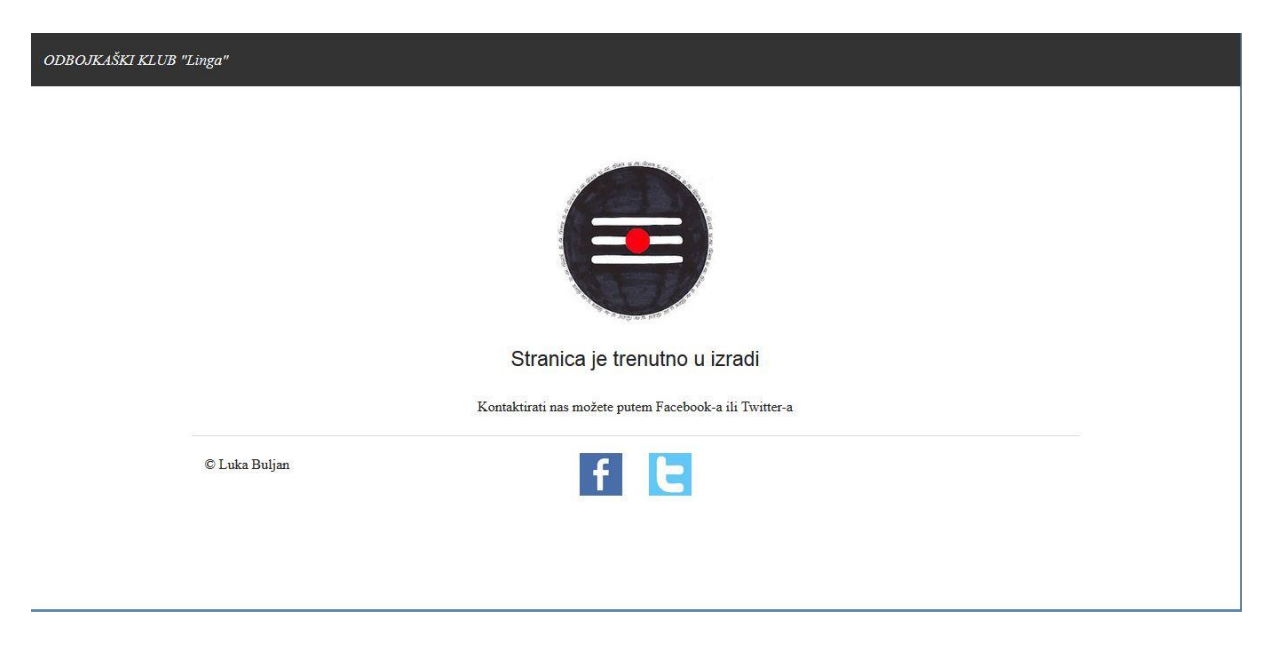

*Slika 1 – Primjer web stranice*

Stranica ne sadrži puno sadržaja, a samim time i pripadajući *CSS* nije izrazito kompliciran, no poslužiti će u svrhu primjera prednosti *Sass*-a nad *CSS*-om.

1

<sup>36</sup> Install SASS. URL[: http://sass-lang.com/install](http://sass-lang.com/install) (16.8.2014.)

Prvi korak u primjeni *Sass*-a na projekt jest, kao što je u prijašnjem poglavlju navedeno, dodavanje mape projekta u Koala aplikaciju.

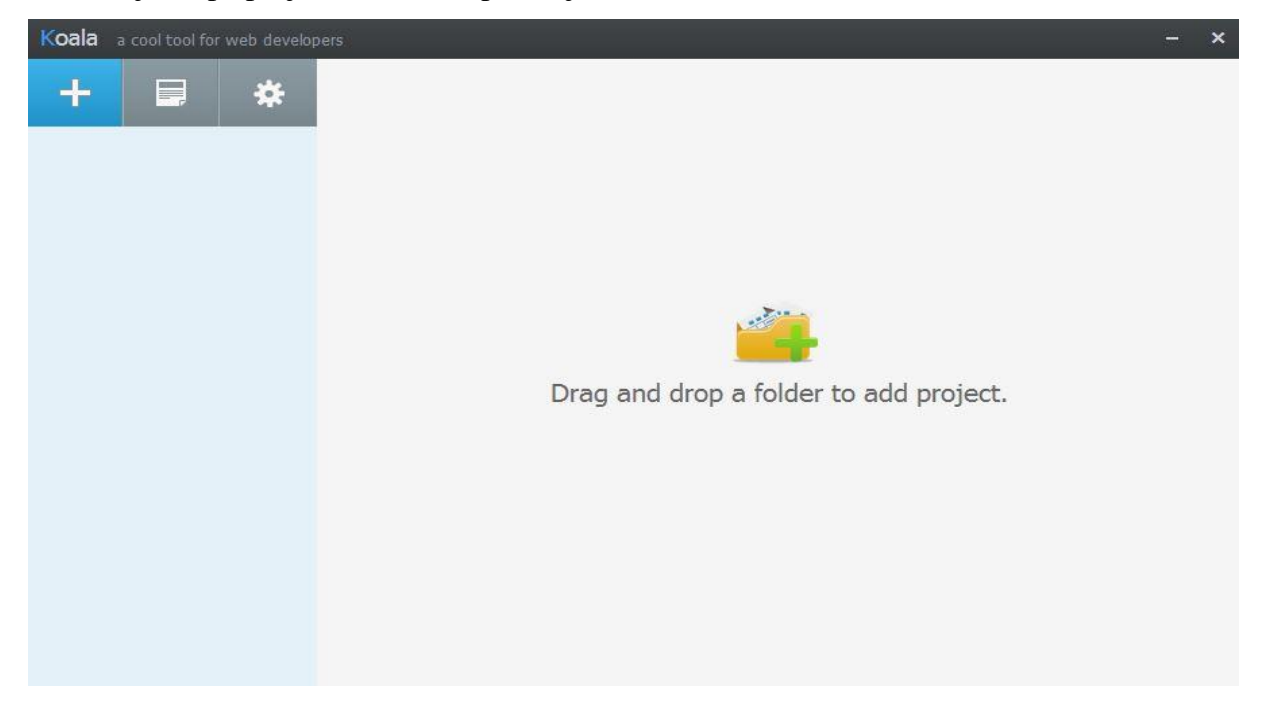

*Slika 2- Koala početni prozor*

Sama aplikacija poprilično je jednostavna i jedini korak koji je potrebno poduzeti s Koalom jest dodavanje mape projekta sa svim pripadajućim datotekama. Nakon dodavanje mape projekta, sve datoteke koje Koala nadgleda prikazane su u prozoru aplikacije.

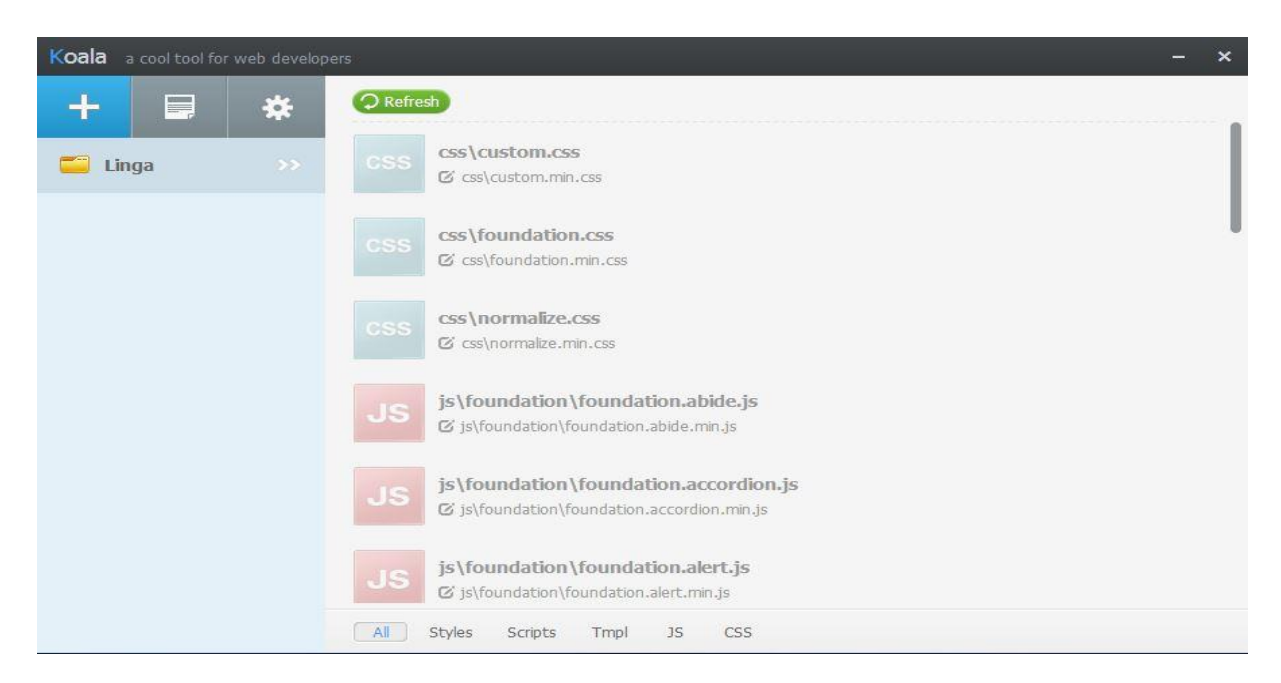

*Slika 3 - Koala nakon dodavanja mape projekta*

Koala se nakon toga može minimizirati, a sama će aplikacija i dalje raditi u pozadini i nadgledati promjene unutar mape projekta, kao što je prije objašnjeno. S time je priprema gotova te se može započeti sa stilskim oblikovanjem. Kao što je na slici 3 vidljivo, postoje 3 *.css* datoteke u projektnoj mapi, no ona koja je za ovaj primjer bitna je *custom.css* datoteka.

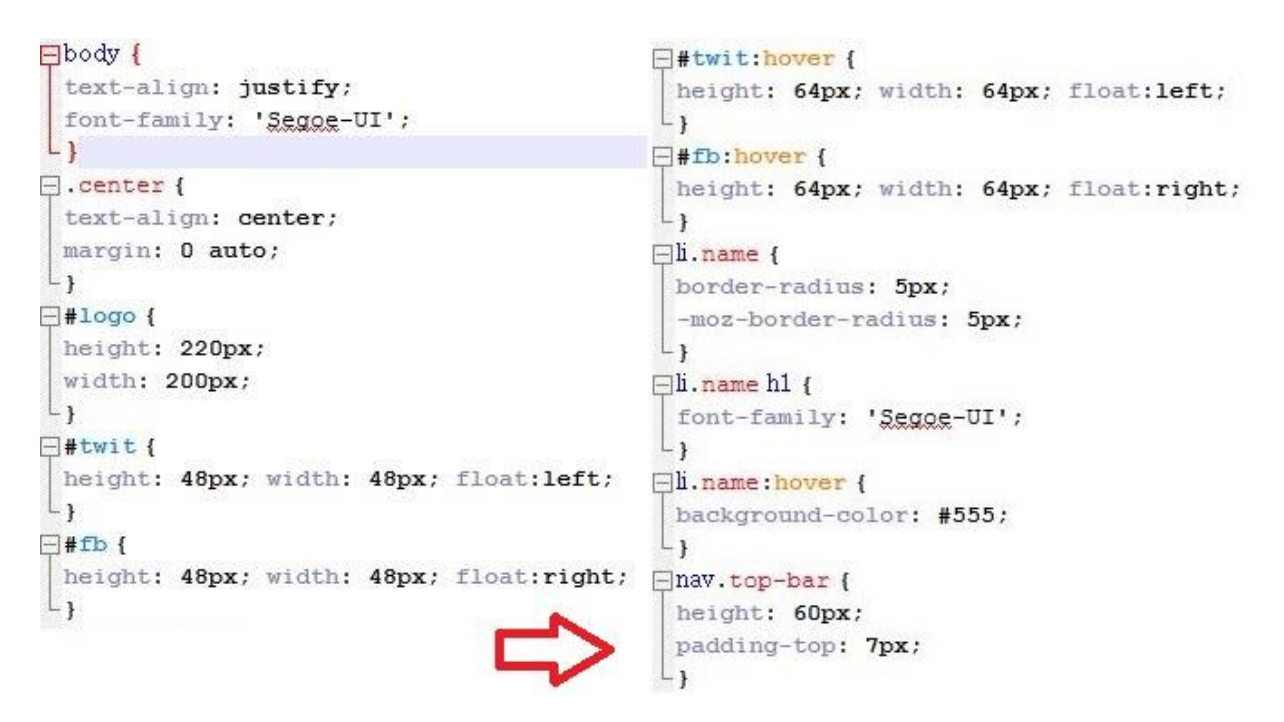

*Slika 4 - custom.css datoteka i pripadajuće CSS oznake*

Prema slici 4, selektori se ponavljaju u nekoliko primjera, a i font *Segoe UI* spominje se u dva navrata. Ikone koje služe kao poveznica na Facebook i Twitter profil imaju određenu širinu i visinu od 48 piksela, no pseudo-klasom *:hover* određena je širina i visina od 64 piksela – što znači da u trenutku kada pokazivač miša pređe preko navedene ikone, njena širina i visina mijenjaju se s 48px na 64px, a kada se pokazivač miša makne s ikone ista se vraća na početnu širinu i visinu od 48px. Ta funkcija zauzima sveukupno četiri retka u *.css* datoteci, dva po ikoni.

Kad bi se radilo o kompliciranijoj stranici – web portalu, recimo, *.css* datoteka bila bi puno napuhanija, selektori i vrijednosti ponavljali bi se u velikom broju i snalaženje u *.css* datoteci bilo bi izuzetno teško, a jedna pogreška mogla bi imati teške posljedice zbog velikog broja *CSS* oznaka. *Sass* u takvim situacijama pruža izuzetnu pomoć autoru. U sljedećim poglavljima, koristeći obje *Sass* sintakse, pojednostaviti će se *.css* datoteka prikazana na slici 4.

#### **7.1 PRIMJER SCSS SINTAKSE**

<span id="page-19-0"></span>Prvi korak je pregledavanje *CSS* oznaka i grupiranje istih te provjeravanje koje se deklaracije ponavljaju te se mogu izdvojiti kao varijable. Potom je potrebno u programu za uređivanje teksta, u ovom slučaju *Notepad ++*, stvoriti dvije nove *.scss* datoteke koje služe za *Sass* stilski jezik – *stil.scss* koja služi kao "glavna" datoteka i *basic.scss* za izdvojene kratke oznake. Navedene datoteke potrebno je spremiti unutar mape projekta kako bi Koala aplikacija imala pristup istima. Nakon toga u Koala aplikaciji klikne se na dugme *Refresh*, nakon čega aplikacija pronalazi novonastale *.scss* datoteke. Potrebno je desnim klikom kliknuti na glavnu *.scss* datoteku te kliknuti opciju *Set Output Path*, nakon čega se otvara prozor u koji upisujemo naziv *stil.css* te datoteku spremamo u isti direktorij u kojem se nalazi *HTML* datoteka – time se prilikom spremanja *.scss* datoteke automatski kompilira navedena *stil.css* datoteka. Sljedeći korak je prepravljanje ili dodavanje putanje do *.css* datoteke unutar *HTML* datoteke. U zaglavlju *HTML* datoteke treba dodati oznaku *<link rel="stylesheet" href="stil.css" />*. Navedena oznaka u ovom slučaju traži datoteku *stil.css* u istom direktoriju u kojem se nalazi *HTML* datoteka.

Time se završava priprema datoteka za *Sass* i sukladno tome, sljedeći korak je pisanje same *Sass*, odnosno *SCSS* datoteke. Kao što je prije rečeno, vrijednosti koje se ponavljaju su veličine ikona za društvene mreže te font teksta. Povodom toga, pri vrhu *basic.scss* datoteke izdvajamo varijable *\$small\_icon; 48px;* i *\$font: 'Segoe-UI';* te koristimo *@mixin* oznaku. Korištenjem oznake *@mixin* može se stvoriti novi, proizvoljni selektor bez potrebe korištenja istog u *HTML* datoteci. Unutar selektora *li.name* dva su svojstva koja vrše istu funkciju - *-moz-border-radius*  i *border-radius*. Kako bi se smanjila količina svojstava unutar deklaracije selektora *li.name* koristi se oznaka *@mixin*, kojom se stvara selektor imena *obrub* s vrijednošću *\$radius* te se u deklaraciju odabranog selektora uvrštavaju svojstva *–moz-border-radius, border-radius, webkit-border-radius* i *–ms-border-radius* s vrijednošću *\$radius* za svako svojstvo. To znači da je unutar selektora *li.name* sada dovoljno napisati oznaku *@include obrub(5px);* kako bi se sve 4 prije navedene vrijednosti primijenile na odabrani element. Nakon toga prelazi se na datoteku *stil.scss.* Na samom početku *stil.scss* datoteke koristi se naredba *@import 'basic.scss'* kojom se oznake unutar datoteke *basic.scss* unose u datoteku *stil.scss*. U svrhu korištenja što manje prostora, svaka oznaka s kratkim deklaracijama piše se u jednom redu. Selektori koji se ponavljaju ili imaju pod-selektore ugnježđuju se unutar selektora koji ih obuhvaća. Prema tome, *body, .center i nav.top-bar* sada zauzimaju svaki jedan red, a u selektore *#fb* i *#twit*, koji se odnose na ikone za društvene mreže, ugnježđuju se sve njima pripadne vrijednosti. Pošto je

jedina razlika između *#fb* i *#twit* svojstvo *float*, korištenjem naredbe *@extend #fb;* unutar selektora *#twit* preuzimaju se svojstva i vrijednosti selektora *#fb* i primjenjuju na selektor *#twit.*  Nakon svojstva *@extend* pišu se svojstvo i vrijednost *float: left;* čime se autor štedi ponavljanja četiriju svojstava. Unutar selektora *li.name* ugnježđuju se oznaka *@include obrub(5px);* i selektori za njemu pripadni *h1* element i *:hover* pseudo-klasu. Umjesto vrijednosti koje se konstantno ponavljaju ubacuju se određene varijable, čime deklaracije *height: 48px;* i *width: 48px;* postaju *height: \$small\_icon; i width: \$small\_icon;* odnosno *height: \$small\_icon + 16;* i *width: \$small\_icon + 16;* za 64px veličinu. Korištenjem operatora poput +, -, \*, /, i % vrše se matematičke funkcije kojima se vrijednosti svojstva mogu fleksibilnije odrediti bez upotrebe dodatnih varijabli. Primjerice, ako se vrijednost varijable *\$small\_icon* promjeni s 48px na 64px, svojstvo u samoj deklaraciji ne mora se posebno mijenjati jer compiler sam vrši izračun vrijednosti dotičnog svojstva – ukratko, korištenjem operatora smanjuje se količina posla.

Što se time dobije?

| stil scss El |                                                                 |                | basic scss <b>E</b>              |  |
|--------------|-----------------------------------------------------------------|----------------|----------------------------------|--|
|              | @import 'basic.scss';                                           |                | \$small icon: 48px;              |  |
|              | body { text-align: justify; font-family: \$font; }              |                | \$font: 'Segoe-UI';              |  |
|              | .center { text-align: center; margin: 0 auto; }                 | $\overline{3}$ | @mixin obrub(\$radius) {         |  |
|              | #logo { height: $220px$ ; width: $200px$ ; }                    |                | -webkit-border-radius: \$radius; |  |
|              | nay.top-bar { height: 60px; padding-top: 7px; }                 | 5              | -moz-border-radius: \$radius;    |  |
| 6            | $#fb$ {                                                         | 6              | -ms-border-radius: \$radius;     |  |
| 7            | height: \$small icon;                                           |                | border-radius: \$radius;         |  |
| 8            | width: \$small icon;                                            | B              |                                  |  |
| $\mathbf{Q}$ | float: right;                                                   |                |                                  |  |
| 10           | &: hover {height: \$small icon + 16; width: \$small icon + 16;} |                |                                  |  |
| 11           |                                                                 |                |                                  |  |
| 12           | #twit {                                                         |                |                                  |  |
| 13           | Gextend #fb;                                                    |                |                                  |  |
| 14           | float: left;                                                    |                |                                  |  |
| 15           |                                                                 |                |                                  |  |
| 16           | $Li.\n$                                                         |                |                                  |  |
| 17           | @include obrub(5px);                                            |                |                                  |  |
| 18           | &:hover { background-color: #555; }                             |                |                                  |  |
| 19           | h1 {font-family: \$font;}                                       |                |                                  |  |
| $20 +$       |                                                                 |                |                                  |  |

*Slika 5- stil.scss (lijevo) i basic.scss (desno)*

Direktno u usporedbi može se primijetiti kako je svaki selektor koji se ponavljao bolje organiziran te da se iskoristilo puno manje prostora u usporedbi s *CSS*-om – u *CSS* datoteci zauzeto je 38 redova, a s obje *SCSS* datoteke ukupno 28. Sintaksa je gotovo identična *CSS*-u, jedina razlika su dodatne funkcije koje *SCSS* pruža – mixinsi, operatori, import, extend, varijable i ugnježđivanje selektora, što dokazuje kako je *SCSS* doista jednostavan za korištenje ako je autor vješt s *CSS* stilskim jezikom. U sljedećem poglavlju na isti primjer primijeniti će se starija, uvučena *Sass* sintaksa.

#### **7.2 PRIMJER SASS SINTAKSE**

<span id="page-21-0"></span>Kao što je prije navedeno, starija *Sass* sintaksa pruža koncizniji način stiliziranja *HTML* dokumenata, no sa sobom donosi i neka ograničenja i vlastita pravila. Najkraće objašnjeno, *Sass* sintaksa i *SCSS* sintaksa slične su u funkcionalnosti, no razlika između njih je ta što se kraće oznake u *Sass* sintaksi ne mogu pisati u jednom redu – svaka deklaracija i svaki selektor moraju se novim redom odvojiti od prethodne jer se vitičaste zagrade i točka-zarez ne koriste. Također, oznake poput *@include* i *@mixin* pišu se drugačije - *@mixin* je =, *@include* je +, a *@import* i *@extend* ostaju isti. Iako je *Sass* sintaksa puno preglednija, korištenjem *SCSS* sintakse oznake zauzimaju puno manje prostora. Pozitivni aspekt je što, osim navedenih razlika, *Sass* i *SCSS* nisu toliko različiti – *SCSS* je samo bliži *CSS*-u nego *Sass*. U sljedećih par koraka usporediti će se *SCSS* i *Sass* na primjeru iz prošlog poglavlja.

Kao što je u prethodnom poglavlju spomenuto, *SCSS* datoteka svela je 38 redova *CSS* oznaka na ukupno 28 redova unutar dvije datoteke. Za početak pisanja *Sass*-a potrebno je napraviti dvije nove datoteke na isti način kao u prošlom poglavlju. Potrebno je stvoriti nove datoteke u mapi u kojoj se nalazi *HTML* datoteka, a ekstenzije tih datoteke u ovom slučaju više nisu *.scss* nego *.sass*. Prema tome, dvije nove datoteke zovu se *stil.sass* i *basic.sass.* Nakon toga potrebno je otvoriti Koala aplikaciju i, kao sa *SCSS* datotekom u prošlom poglavlju, stisnuti desni klik na novonastalu *stil.sass* datoteku te kliknuti na *Set Output Path*, nakon čega upisujemo ime *CSS* datoteke koja će se kompilirati od *stil.sass* datoteke – a to je *stil.css* – te ju smještamo u isti direktorij u kojemu se nalazi *HTML* datoteka. Nakon toga sve se oznake iz *stil.scss* i *basic.scss* datoteka kopiraju u pripadajuće *.sass* datoteke. Sljedeći korak u pretvaranju *SCSS* sintakse u *Sass* sintaksu jest brisanje nepotrebnih znakova – točke-zareza i vitičastih zagrada. Nakon toga potrebno je *CSS* oznake koje zauzimaju samo jedan red razdvojiti sukladno pravilima *Sass* sintakse – svaka deklaracija treba ići u zaseban, uvučeni red, naredba *@extend*  ostaje ista, a umjesto *@include* oznake koristi se znak +. Varijable postavljene u *basic.sass*  datoteci funkcioniraju u obje sintakse koje *Sass* stilski jezik pruža, stoga ih nije potrebno uređivati – osim, naravno, brisanja točke-zareza, a umjesto *@mixin* oznake piše se znak =.

Što se time dobije?

| stil sass E3    |                            |                | basic sass E3                   |  |  |
|-----------------|----------------------------|----------------|---------------------------------|--|--|
| 1.              | @import basic.sass         |                | \$small icon: 48px              |  |  |
| $\mathfrak{D}$  | body                       | $\overline{2}$ | \$font: 'Segge-UI'              |  |  |
| 3               | text-align: justify        | 3              | =obrub(\$radius)                |  |  |
| 4               | font-family: \$font        | 4              | -webkit-border-radius: \$radius |  |  |
| 5               | center                     | 5              | -moz-border-radius: \$radius    |  |  |
| 6               | text-align: center         | 6              | -ms-border-radius: Sradius      |  |  |
| 7               | margin: 0 auto             | 7              | border-radius: Sradius          |  |  |
| 8               | #logo                      |                |                                 |  |  |
| 9               | height: 220px              |                |                                 |  |  |
| 10              | width: 200px               |                |                                 |  |  |
| 11              | nay.top-bar                |                |                                 |  |  |
| 12 <sup>°</sup> | height: 60px               |                |                                 |  |  |
| 13              | padding-top: 7px           |                |                                 |  |  |
| 14              | #fb                        |                |                                 |  |  |
| 15              | height: \$small icon       |                |                                 |  |  |
| 16              | width: \$small icon        |                |                                 |  |  |
| 17              | float: right               |                |                                 |  |  |
| 18              | &:hover                    |                |                                 |  |  |
| 19              | height: $$small$ icon + 16 |                |                                 |  |  |
| 20              | width: \$small icon + 16   |                |                                 |  |  |
| 21              | #twit                      |                |                                 |  |  |
| 22              | Gextend #fb                |                |                                 |  |  |
| 23              | float: left                |                |                                 |  |  |
| 24              | 11.name                    |                |                                 |  |  |
| 25              | +obrub (5px)               |                |                                 |  |  |
| 26              | &:hover                    |                |                                 |  |  |
| 27              | background-color: #555     |                |                                 |  |  |
| 28              | h1                         |                |                                 |  |  |
| 29              | font-family: \$font        |                |                                 |  |  |

*Slika 6- stil.sass (lijevo) i basic.sass (desno)*

Ono što se odmah na početku može primijetiti je koliko više redova *Sass* sintaksa zauzima u usporedbi sa *SCSS* sintaksom – broj redova popeo se s 28 na 36. Također, ono što je odmah uočljivo je koliko je *Sass* sintaksa preglednija od *SCSS* ili pak same *CSS* sintakse. Korištenje novih i uvučenih redova za odvajanje selektora i pripadnih deklaracija lišava autore pisanja vitičastih zagrada i točke-zareza nakon svakog svojstva i njegove vrijednosti, što stilsku datoteku ujedno čini preglednijom, ali i zahtjeva manje posla. Dakako, kod kompliciranijih stilskih datoteka koje koriste više funkcija od primjera prikazanog u ovom radu *SCSS* ima veću prednost zbog veće sličnosti sa samim *CSS-om*. *Sass* sintaksa u takvim situacijama koristi potpuno drugačije selektore za određene funkcije, što zahtjeva učenje i navikavanje na pisanje različitih oznaka od onih na koje je autor navikao. U svakom slučaju, *Sass* sintaksa pruža određene prednosti naspram osnovnog *CSS-a*, što je dobrodošlo bez obzira na pokoji problem koji dolazi u paketu. Što se iz priloženih primjera može zaključiti?

## <span id="page-23-0"></span>**8. ZAKLJUČAK**

*CSS* je već dugi niz godina standard za stilsko uređivanje web stranica, no ne pruža neke funkcije koje su u današnje vrijeme nužne – bilo za uštedu vremena ili za napredno uređivanje *HTML* datoteka. Kao rješenje na taj problem postoje brojni *CSS* preprocesori, koji *CSS-u*  pružaju dodatne funkcije koje autorima olakšavaju rad te pružaju naprednije načine uređivanja njihovog web sadržaja. *Sass* je jedan od navedenih *CSS* preprocesora – štoviše, *Sass* je najpopularniji među njima i puno korisniji od samog *CSS*-a. Instalacija i korištenje istog ni u najmanju ruku nije komplicirano, a prednosti korištenja *Sass*-a brojne su i korisne. Kao što je u radu navedeno, *Sass* stilski jezik pruža dvije slične, ali opet različite sintakse – *Sass* i *SCSS*. Svaka sintaksa ima svoje prednosti i mane, no sa sigurnošću se može reći da nijedna nije bolja od druge. Ono što autore privlači određenoj sintaksi jednostavno je osobni stil pisanja *HTMLa* i *CSS-a* – nekima je korisnije zauzeti što manje redova u datoteci, nekima je bitnija preglednost i što manje komplicirane oznake. Neovisno o stajalištu prema određenoj sintaksi, *Sass* pruža brži, jednostavniji, pregledniji i moćniji način stiliziranja *HTML-a*. No, *Sass* ni u kom pogledu nije standard za stilsko uređivanje *HTML* datoteka. Razlog tome je činjenica da je *Sass* preprocesor relativno nova ekstenzija za *CSS* i upravo činjenica da je to samo ekstenzija za već postojeći stilski jezik – bez obzira koliko se korisnijom pokazuje. U preglednicima ne postoji podrška za *Sass*, samo podrška za *CSS*, stoga *Sass* teško može postati nešto više od toga što trenutno je. Tehnički gledano, *Sass* nema vlastitu semantiku i sintaksu – praktički je identičan *CSS-*u pa, kao takav, nema šansu zamijeniti *CSS* stilski jezik. Ono što *Sass* je, doduše, jest nezamjenjivi alat autorima i kao takav zaslužuje popularnost i širu upotrebu, što je nešto čemu bi *web framework*-ovi itekako mogli i trebali pridonijeti.

## <span id="page-24-0"></span>**9. LITERATURA**

Cascading Style Sheets: level 1, 17.12.1996. URL:<http://www.w3.org/TR/REC-CSS1/>  $(4.8.2014.)$ 

Hunt, Ben. Inheritance and Cascading Styles in CSS Explained. URL: [http://webdesignfromscratch.com/HTML-CSS/CSS-inheritance-cascade/#1](http://webdesignfromscratch.com/html-css/css-inheritance-cascade/#1) (4.8.2014.)

Install SASS. URL: [http://Sass-lang.com/install](http://sass-lang.com/install) (16.8.2014.)

Koala. URL: [http://koala-app.com/\(](http://koala-app.com/)16.8.2014.)

Kyrnin, Jennifer. What is the difference between CSS2 and CSS3: The major changes to CSS3. URL: [http://webdesign.about.com/od/CSS3/a/differences-CSS2-CSS3.htm](http://webdesign.about.com/od/css3/a/differences-css2-css3.htm) (5.8.2014.)

Lazaris, Louis. CSS3's 'space' and 'round' values for background-repeat, 15.8.2011. URL: [http://www.impressivewebs.com/space-round-CSS3-background/\(](http://www.impressivewebs.com/space-round-css3-background/)5.8.2014.)

Lee, Xah. CSS1 and CSS2 Differences, 2005. URL: [http://xahlee.info/js/CSS2.HTML](http://xahlee.info/js/css2.html)  $(5.8.2014.)$ 

Long, John W. Sass vs SCSS: Which syntax is better?, 19.2.2011. URL: [http://theSassway.com/editorial/Sass-vs-SCSS-which-syntax-is-better](http://thesassway.com/editorial/sass-vs-scss-which-syntax-is-better) (16.8.2014.)

Ossenbruggen, Jacco van; Lynda Hardman; Lloyd Rutledge; Anton Eliens. Style Sheet Languages for Hypertext, 1997. URL: <http://homepages.cwi.nl/~jrvosse/publications/1997/dv:siglink.pdf> (4.8.2014.)

Sass: Documentation. URL: [http://Sass](http://sass-lang.com/documentation/file.SASS_REFERENCE.html)[lang.com/documentation/file](http://sass-lang.com/documentation/file.SASS_REFERENCE.html)*.sass*\_REFERENCE.HTML (16.8.2014.)

Walsh, Nick. CSS Preprocessors: Focused Decisions. URL: [http://www.awwwards.com/CSS](http://www.awwwards.com/css-preprocessors-focused-decisions.html)[preprocessors-focused-decisions.HTML](http://www.awwwards.com/css-preprocessors-focused-decisions.html) (6. 8. 2014.)

Wium Lie, Hakon; Bos, Bert. Cascading Style Sheets: designing for the Web, 1999. URL: [http://www.w3.org/Style/LieBos2e/history/Overview.HTML](http://www.w3.org/Style/LieBos2e/history/Overview.html) (1.8.2014.)

Wium Lie, Hakon. Cascading HTML style sheets: a proposal, 10.10.1994. URL: [http://www.w3.org/People/howcome/p/cascade.HTML](http://www.w3.org/People/howcome/p/cascade.html) (1.8.2014.)